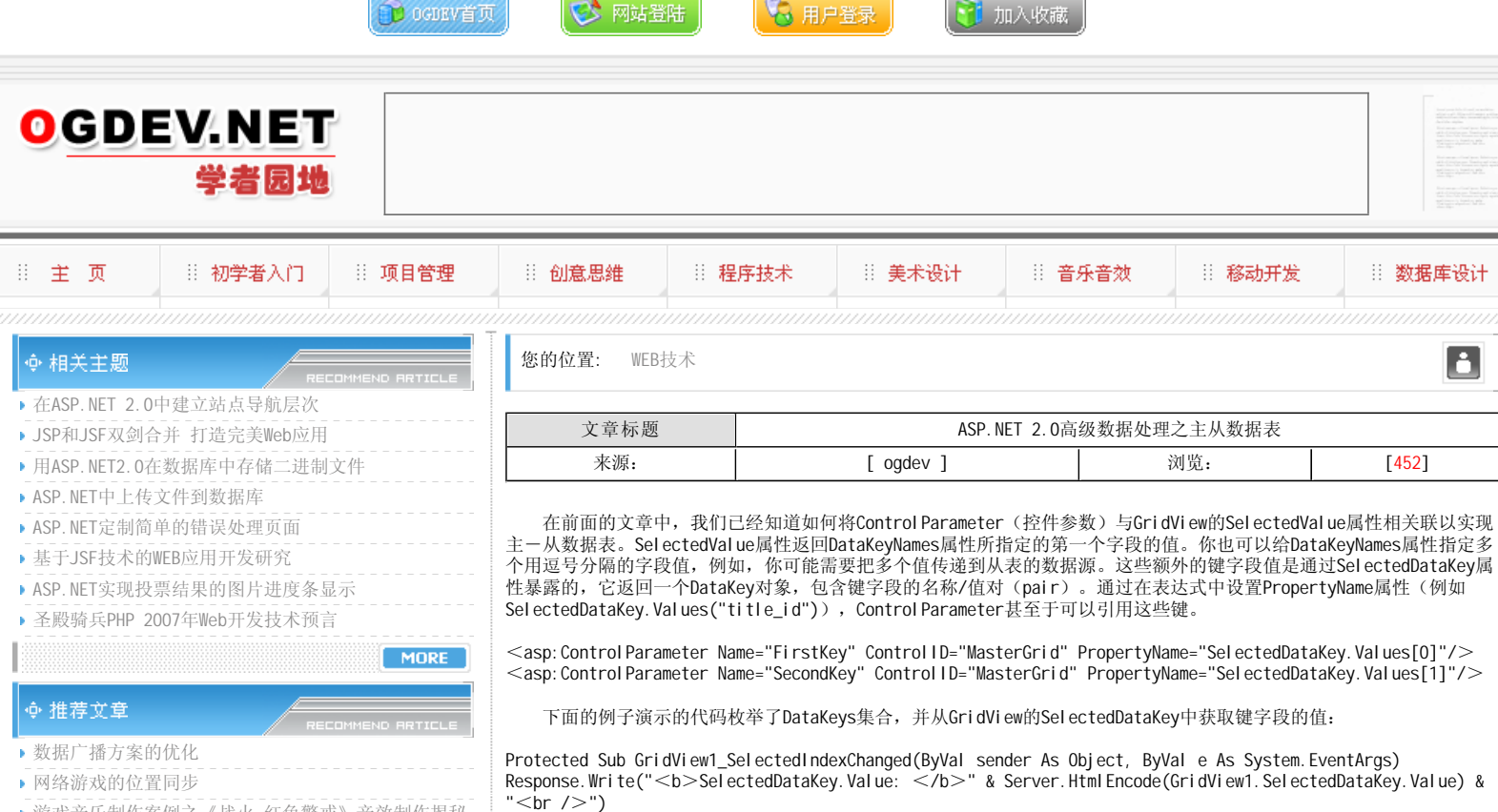

- 游戏音乐制作案例之《战火 红色警戒》音效制作揭秘
- 英雄连Online 原画
- 游戏音乐制作案例之《乱武天下》
- 游戏音乐制作案例之《诛仙》
- 《鹿鼎记》最新原画
- MIDP2.1规范的新特性

MORE

MORE

## ∳ 热门文章

▶ [电子书下载]游戏设计 — 原理与实践

- [电子书下载]网络游戏开发
- 游戏设计全过程
- [电子书下载]游戏设计技术
- [电子书下载]游戏设计理论
- CS游戏人物模型制作教程
- CG人物插画基本流程
- [转贴]MAX高级人头教程

## Response.Write(Server.HtmlEncode(key.Values(1)) & "<br/> />") Next

End Sub

& "<br />")

Dim key As DataKey

End Sub

("title\_id")) & "<br />")

For Each key In GridView1.DataKeys

 前面的主-从表示例把从表的数据显示在窗体的一个独立的控件中,但是有时候我们希望从表控件是嵌套在主表控件 上,作为主表的一部分来显示的。为了实现这种功能,你必须把从表控件和相关的数据源都包含到主表控件的模板中,并带 有一个数据源参数,让该参数从主表数据源的字段中获取值。由于使用这种方式的时候,没有可供关联的宣告式参数对象, 你必须通过在代码中编程来设置参数值。当主表控件的数据项进行绑定的时候,你可以在主表控件的某个事件处理(例如 FormView的DataBound事件)中设置参数值。下面的例子演示了这种技术。

Response. Write("<b>DataKey Field 1: </b>" & Server. Html Encode(GridView1. SelectedDataKey. Values("au\_id"))

:: 数据库设计

Ľ

Response. Write("<b>DataKey Field 2: </b>" & Server. Html Encode(GridView1. SelectedDataKey. Values

Protected Sub GridView1\_DataBound(ByVal sender As Object, ByVal e As System.EventArgs)

<script runat="server">

Protected Sub FormView1\_DataBound(ByVal sender As Object, ByVal e As System.EventArgs) OrderDetailsDataSource.SelectParameters("OrderID").DefaultValue = FormView1.DataItem("OrderID") End Sub

```
</script>
```
<asp:FormView DataSourceID="OrdersDataSource"……>  $<$ ItemTemplate $>$  $\langle h \rangle$ OrderID:  $\langle h \rangle$  $\leq$ asp: Label ID="OrderIDLabel" runat="server" Text=' $\leq$ %# Eval("OrderID") % $>$ ' $>$  $\leq$ /asp: Label $>$  $\leq$ br / $>$ ……

<asp:GridView DataSourceID="OrderDetailsDataSource" ……>

Response. Write("<b>GridView DataKeys: </b><br />>")

Response.Write(Server.HtmlEncode(key.Values(0)) & ", ")

……  $<$ /asp: GridView $>$  $<$ /ItemTemplate $>$ </asp:FormView>

<asp: SqlDataSource ConnectionString="<%\$ ConnectionStrings: Northwind %>" ID="0rdersDataSource" runat="server" SelectCommand="SELECT [OrderID], [OrderDate], [ShipCity], [ShipCountry] FROM [Orders]"> </asp:SqlDataSource>

<asp:SqlDataSource ConnectionString="<%\$ ConnectionStrings:Northwind %>" ID="OrderDetailsDataSource" runat="server" SelectCommand="SELECT [Order Details].OrderID, Products.ProductName, [Order Details]. UnitPrice, [Order Details]. Quantity FROM [Order Details] INNER JOIN Products ON [Order Details].ProductID = Products.ProductID WHERE [Order Details].OrderID = @OrderID">  $<$ SelectParameters $>$ 

<asp:Parameter Name="OrderID" />

- </SelectParameters>
- </asp:SqlDataSource>

下面的例子演示了类似的技术,它使用的是DataList,处理DataList的ItemDataBound事件来设置数据源参数值。

 $<$ script runat="server" $>$ Protected Sub DataList1\_ItemDataBound(ByVal sender As Object, ByVal e As System.Web.UI.WebControls.DataListItemEventArgs) Dim s As Sql DataSource = e. I tem. FindControl ("OrderDetailsDataSource")

s. SelectParameters("OrderID"). DefaultValue = e. Item. DataItem("OrderID") End Sub  $\langle$ /script $>$ 

## 本栏目登载此文出于传递信息之目的,如有任何的问题请及时和我们联系!

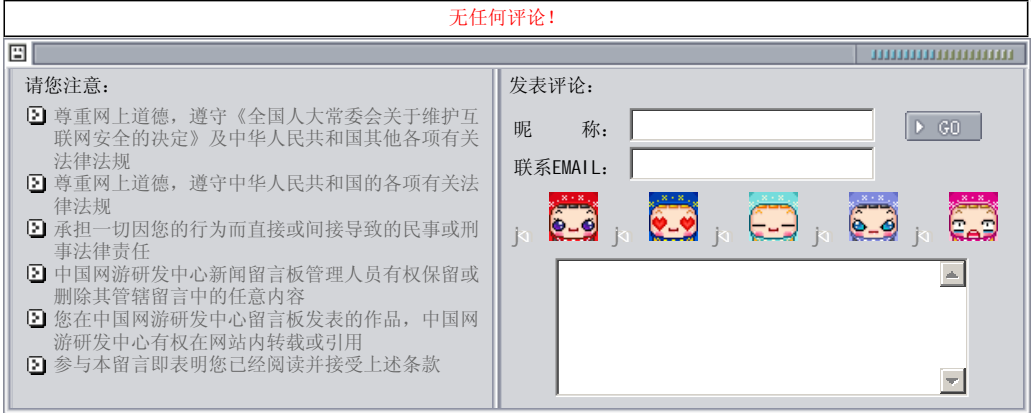

关于我们 - 免责声明 - 联络热线 - 申请链接 - 站点地图 - 网站帮助

Copyright © 2004-2007 盛趣信息技术(上海)有限公司 All rights reserved. OGDEV.NET -- 网络游戏研发网 最佳分辨率 1024×768